## Bugs & Wish list

Incorrect URLs on IIS installs in document root | Tiki Wiki CMS Groupware :: Development Incorrect URLs on IIS installs in document root

#### Status

Closed

### Subject

Incorrect URLs on IIS installs in document root

#### Version

- 2.x
- 3.x
- **4.**x

### Category

- Error
- Usability
- Patch
- Support request
- Documentation (or Advocacy)
- Consistency

#### **Feature**

All / Undefined

Installer (profiles, upgrades and server-related issues)

OS independence (Non-Linux, Windows/IIS, Mac, BSD)

# Submitted by

thebookdoc

Volunteered to solve

Philippe Cloutier

## Lastmod by

Philippe Cloutier

### Rating

 $\star$   $\star$   $\star$   $\star$   $\star$  (0)  $\Theta$ 

# Description

This bug is tied to

http://dev.tikiwiki.org/tiki-view tracker item.php?itemId=1964&trackerId=5&show=view

I have had various issues navigating my wiki seemingly because \$base\_url is not getting built correctly, or at all. The first of these issues happens at login where the user puts in a bad username or password. The redirect to the error page fails on Firefox and has a URL with doubled forward slashes after the domain because the \$base\_url is not getting passed. URLs get built as follows (where 'example.com' is my domain):

### Firefox:

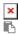

http://example.com\/tiki-error.php?error=Invalid+username

IE:

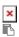

http://example.com//tiki-error.php?error=Invalid+username

This happens with relative URLs all over tikiwiki in my installation, which is a WAMP with virtualHost entries in the httpd.conf to resolve 2 distict domains on the same server.

#### Solution

I fixed this in branch 5.x. Tiki 5.0 should be OK. Thank you mitchp.

### Workaround

So far the only partial solution I have found is to add the \$base\_url declaration to the template page header, like so:

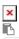

<script> function define\_baseurl() { \$base\_url = "http://example.com"} </script>

This is a partial solution as it does not resolve issues where I add RSS feeds via a module to a page (as these apparently get built with relative rather than absolute URLs).

## Importance

9 high

## Priority

45

Demonstrate Bug (Tiki 19+)

Please demonstrate your bug on show2.tiki.org

Version: trunk ▼

Demonstrate Bug (older Tiki versions)

Please demonstrate your bug on show.tikiwiki.org

Version: 18.x ▼

Ticket ID

2250

Created

Tuesday 06 January, 2009 14:50:41 GMT-0000 by Unknown

LastModif

Saturday 15 May, 2010 04:30:28 GMT-0000

### Comments

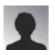

felix hruschka 10 Feb 09 01:18 GMT-0000

I had similar problems with \s on a win2003 hosted server with 1.9.11 with the construction of \$docroot in tiki-setup.php.

This problem with the win2003 was moved to tikisetup.class.php in version 2.2 with \$docroot finding the root directory of the hosting account, but not its wwwroot folder. Additionally tiki-setup.php produces now a \$tikiroot with \forall at the end.

I too fixed this installation with hardcoded addresses. I never had any similar problems with installations of the same versions on a FreeBSD server ... so it is probably not a configuration issue.

## Proposal:

There are so many different server environments, that I imagine it very hard to code 100% foolproof algorithms for these setup parameters. Wouldn´t it be possible to put them optionally in the local.php file, I mean:

If the user puts all these \$xxxx strings in the local.php, then TikiWiki should simply skip retrieving them from the server. If they are not in the local.php, then everything runs as currently.

### Advantage:

- For the 99.9% of "normally" behaving servers, the automatic configuration does all the work.
- If the server setup is an odd one, then the installation can be configured instead of being "fixed".
- If the user knows the setup parameters and is a tech-freak, he/she can put them into local.php and probably gain some performance as as no code needs to be executed (I guess?).
- The developer team can save time (It´s fine if TikiWiki runs out of the box in 99.9% of all environments)!

All the best and thanks for your great work!!! Felix

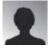

thebookdoc 20 Feb 09 13:58 GMT-0000

#### threads:

http://tikiwiki.org/tiki-view\_forum\_thread.php?topics\_offset=1&forumId=4&comments\_parentId=31557 http://tikiwiki.org/tiki-view\_forum\_thread.php?topics\_offset=1&forumId=4&comments\_parentId=31259 http://tikiwiki.org/tiki-view\_forum\_thread.php?topics\_offset=1&forumId=4&comments\_parentId=31401

# Bugs:

http://dev.tikiwiki.org/tiki-view\_tracker\_item.php?itemId=1964 http://dev.tikiwiki.org/tiki-view\_tracker\_item.php?itemId=2250 http://dev.tikiwiki.org/tiki-view\_tracker\_item.php?itemId=2224

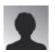

thebookdoc 10 Mar 09 16:04 GMT-0000

http://tikiwiki.org/tiki-view\_forum\_thread.php?forumId=6&comments\_parentId=32179&thread\_sort\_mode=commentDate asc&was queued=n

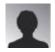

mitchp 13 Aug 09 23:44 GMT-0000

I changed \$base\_url which worked around some of the issues on my Windows XP/Apache/PHP/MySQL implementation, but there are lots of places where the URL is built as "http://mywiki/\..."

Are all of these relative URLs built off of something in absolute\_urls.php? Or are they generated in the invidiual modules, etc?

If it's just in absolute urls, I'll see if I can fix it.

(PHP hacker in my spare time PHPed and/or Eclipse user...)

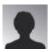

mitchp 16 Aug 09 19:26 GMT-0000

The issue seems to be when a var is set to dirname(\$\_SERVER'PHP\_SELF') the var is "\", but really, you just want it to be ""!

So, I searched for all the dirname(\$\_SERVER'PHP\_SELF') in TikiWiki and made the following hacks that seem to fix the problem.

tiki-filter-base.php after line 57, insert: if(\$tikiroot == '\\') \$tikiroot = ''; // mdp lib/smarty tiki/block.self link.php after line 56, insert: if(\$self dir == '\\') \$self dir = "; // mdp lib/smarty tiki/function.query.php after line 138, insert: if(php self == '') php self = ''; // mdptiki-login openid.php change functions getReturnTo() and getTrustRoot() to: function getReturnTo() { // {{{ \$dn = dirname(\$ SERVER'PHP SELF'); // mdp if(\$dn == '') \$dn = ''; // mdp\$string = sprintf("NaVs:%s%s/tiki-login openid.php?action=return", getScheme(), \$ SERVER'SERVER NAME', \$ SERVER'SERVER PORT', \$dn); // mdp if( isset( \$ GET'action' ) && \$ GET'action' == 'force' ) \$string .= '&force=true'; return \$string; } // }}} function getTrustRoot() { // {{{

\$dn = dirname(\$ SERVER'PHP SELF'); // mdp

if(\$dn == '') \$dn = ''; // mdp

```
return sprintf("NaVs:%s%s",
  getScheme(), $_SERVER'SERVER_NAME',
  $_SERVER'SERVER_PORT',
  $dn);
} // }}
```

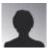

AJStevens 16 Dec 09 17:06 GMT-0000

I tried applying mitchp's fix, but it hasn't helped, it would be better to give a line number and the expected text of that line, as I'm pretty sure "block.self\_link.php after line 56" isn't the correct location anymore.

I downloaded (what I think) is the latest version 4.1 from sourceforge of tikiwiki.

#### **Attachments**

| filename | created | hits | comment | version | filetype |  |
|----------|---------|------|---------|---------|----------|--|
|          |         |      |         |         |          |  |

No attachments for this item

The original document is available at https://dev.tiki.org/item2250-Incorrect-URLs-on-IIS-installs-in-document-root